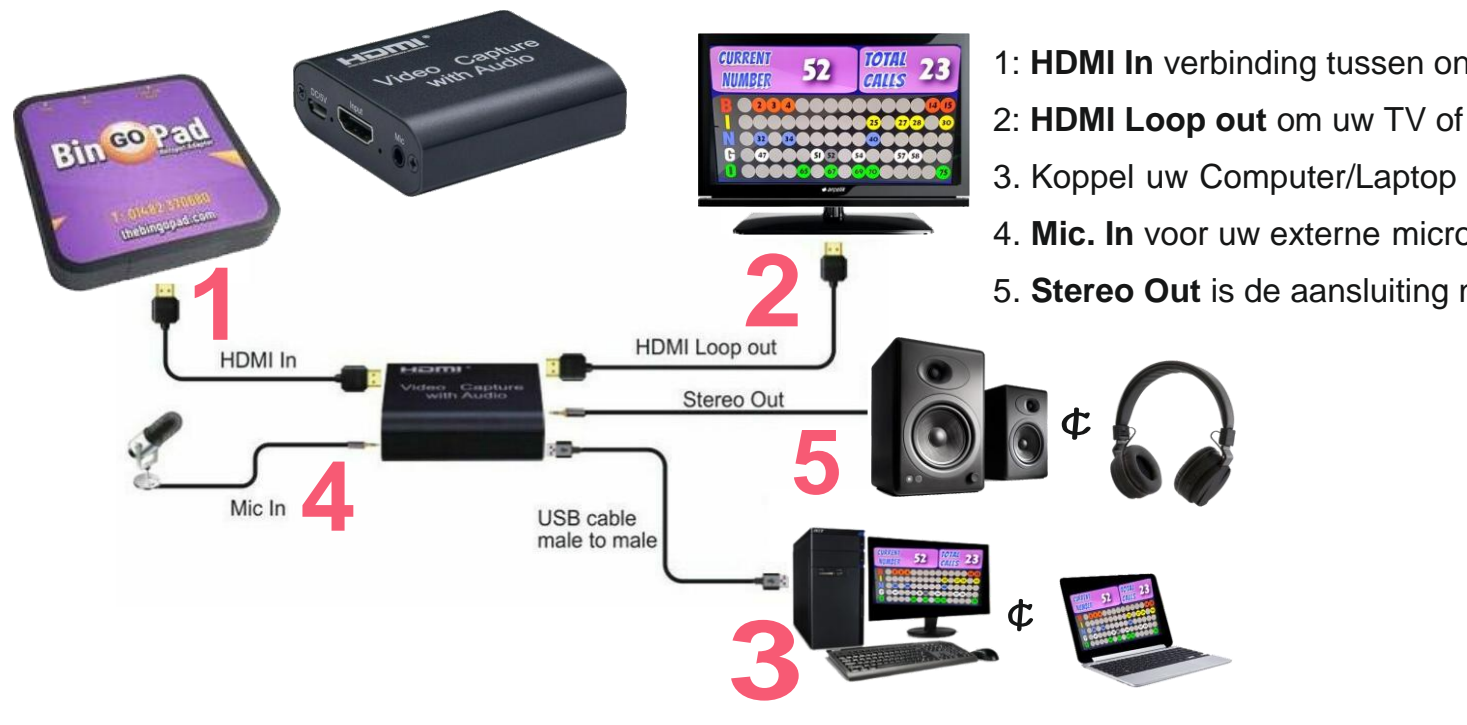

- 1: **HDMI In** verbinding tussen ontvanger BingoPad en de Video Capture.
- 2: **HDMI Loop out** om uw TV of Beamer te verbinden.

3. Koppel uw Computer/Laptop d.m.v. een **USB** kabel aan de Video Capture.

4. **Mic. In** voor uw externe microfoon.

5. **Stereo Out** is de aansluiting naar uw Boxen of koptelefoon.

De video capture card zorgt ervoor dat u in hoge resolutie het beeld van de BingoPad live kunt streamen.

Deze HDMI naar USB converter met ingebouwde audio input zorgt ervoor dat uw beeld van de BingoPad word omgezet op uw pc.

Hierdoor kunt u eenvoudig schakelen tijdens een online bingo naar het beeld van de BingoPad.

Het gebruik van **MS Teams** is hier zeer geschikt voor.

## **Hoe werkt MS Teams voor u?**

U kunt een bingo inplannen via de agenda van MS Teams en een uitnodiging sturen naar de deelnemers van de online Bingo via de mail. Nadat de deelnemers zich hebben aangemeld ontvangt u een melding en dan kunt u ze toelaten tot de online Bingo.

## **Hoe werkt MS Teams voor de deelnemers?**

De deelnemer ontvangt een e-mail over de deelname aan de vergadering en selecteert: **deelnemen aan Microsoft teams-vergadering**. Als de deelnemer de app **niet wil downloaden**, kiest hij / zij in plaats daarvan: **deelnemen aan het web**.

Als men wel de app wil downloaden moet de naam ingevuld worden en vervolgens gekozen worden voor: **lid worden.**